**THE BARTLETT SCHOOL OF PLANNING** 

<sup>A</sup>UC

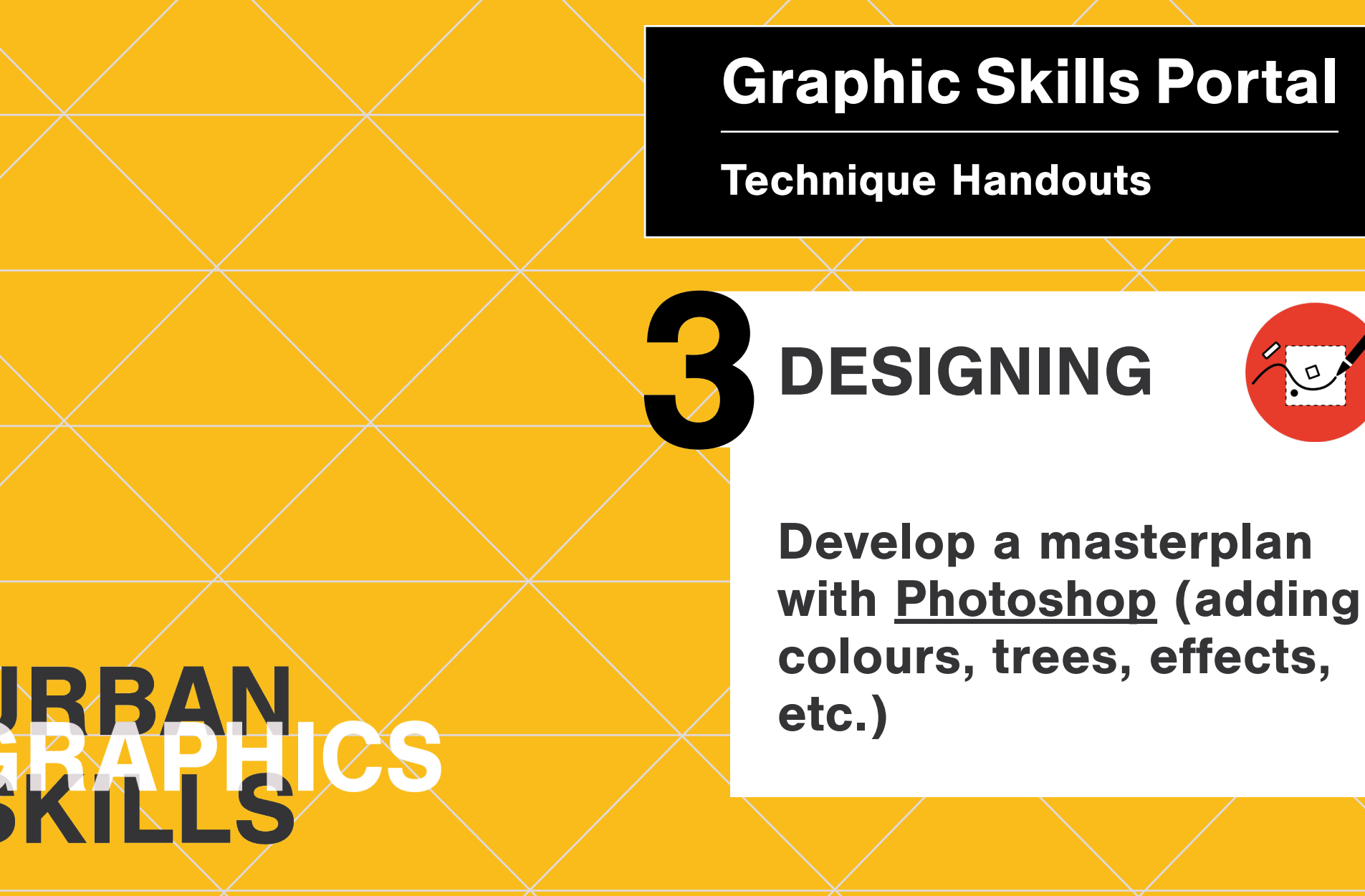

### **Develop a masterplan with Photoshop (adding colours, trees, effects etc.)**

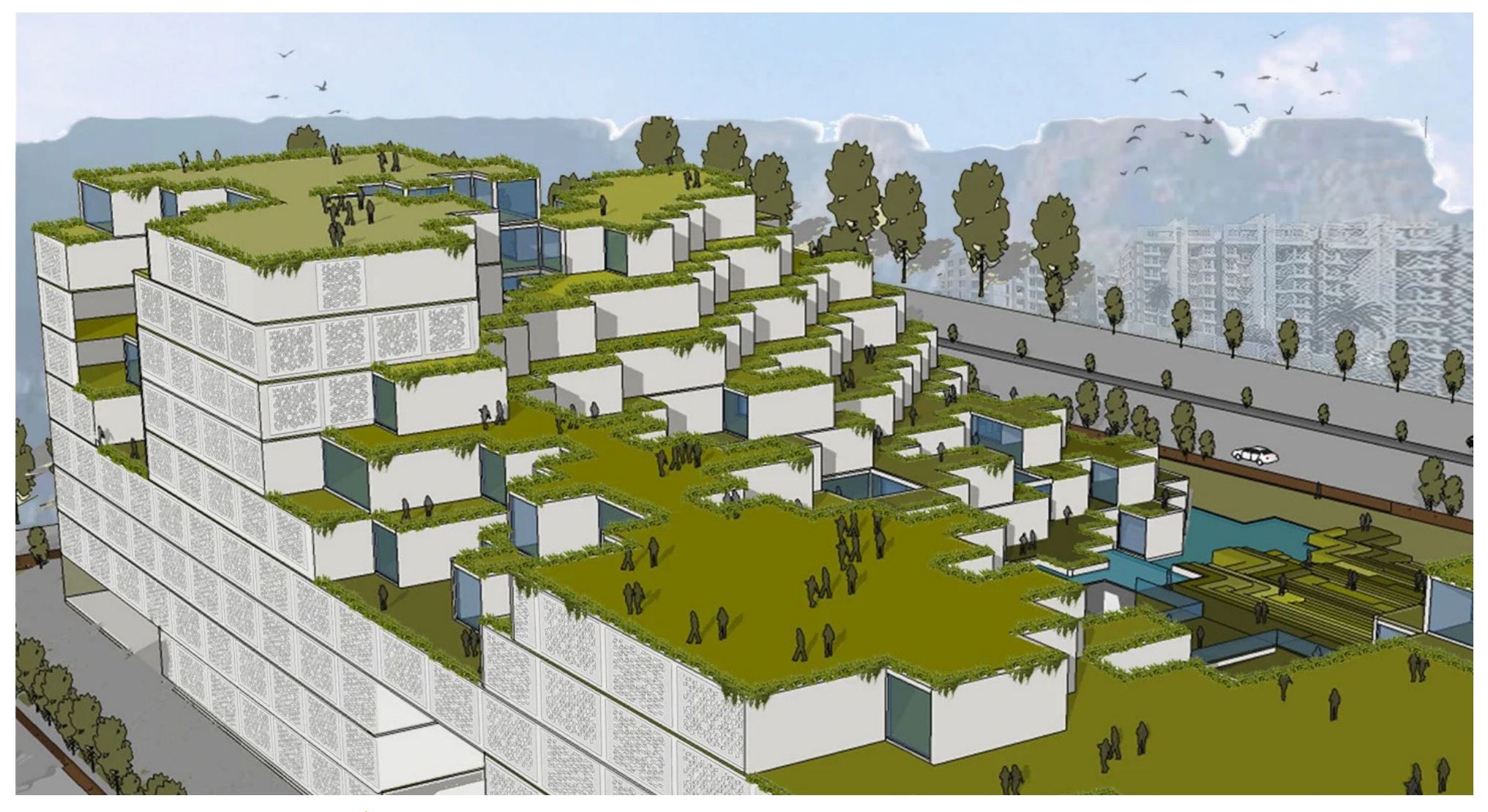

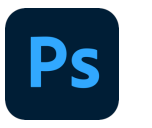

### **Develop a masterplan with Photoshop (adding colour and trees and effects etc.)**

Drag and drop the scene exported from SketchUp into Adobe Photoshop.

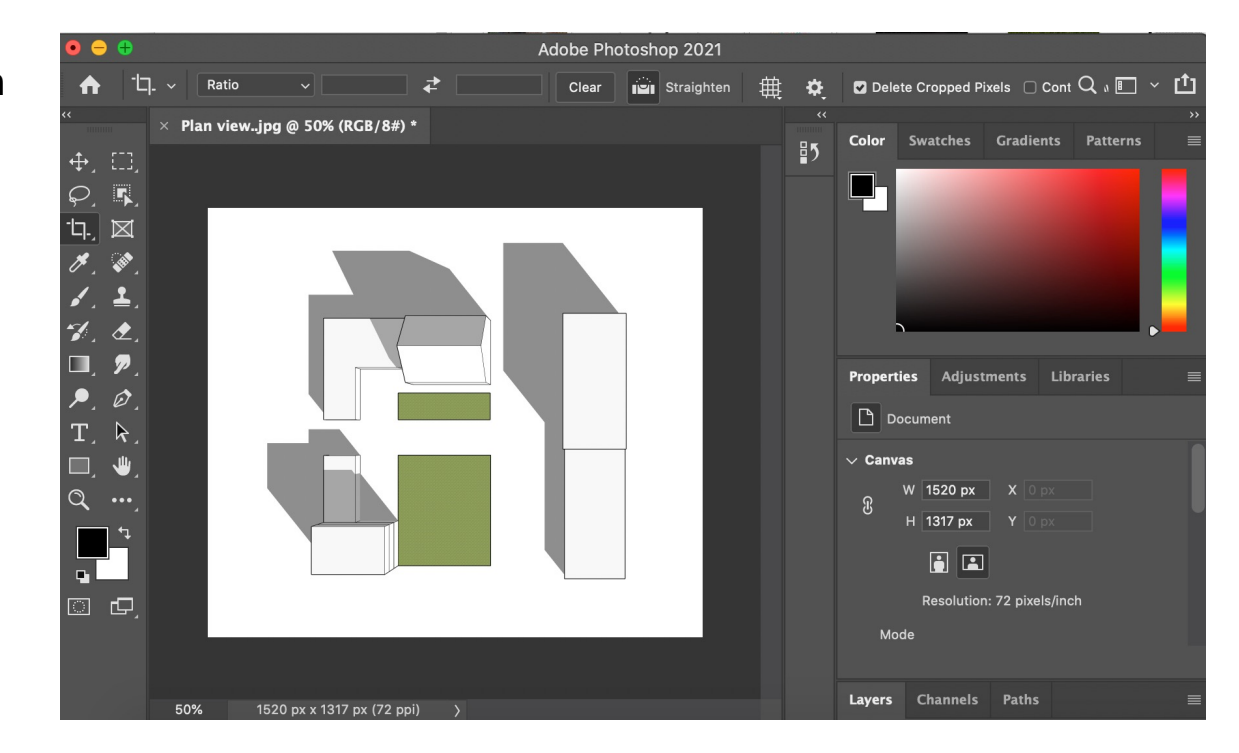

### **Ps**

### **Develop a masterplan with Photoshop (adding colour and trees and effects etc.)**

- 1. First, it is suggested to release the Background layer: in the Layers window (right-sidebar) > click on + to create a new layer and re-name it 'Background'
- 2. Be sure to be on this situation on the leftsidebar: black (or any colour) as foreground and white as background.
- 3. Then, open the **layer** drop-down list on the top bar > **New** > **Background from layer**

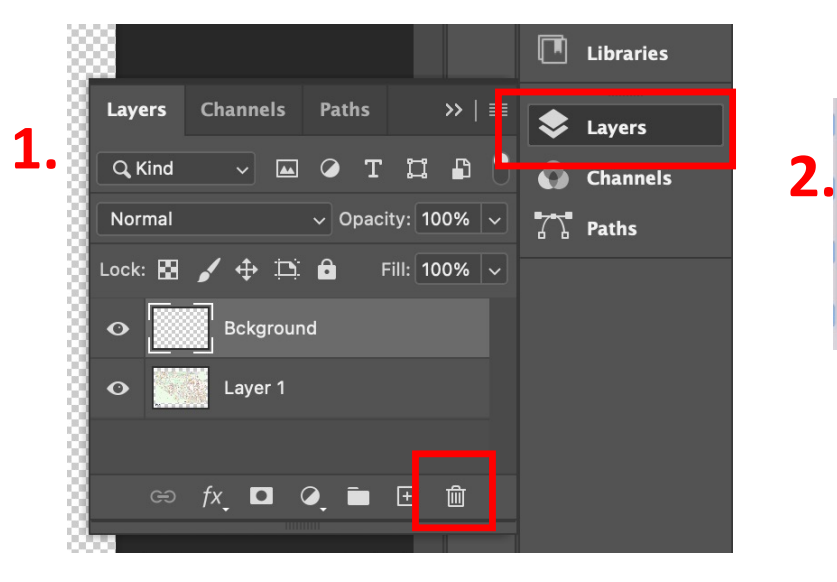

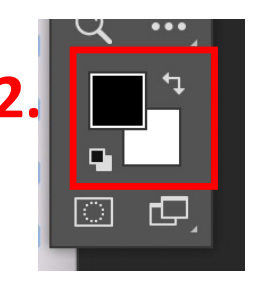

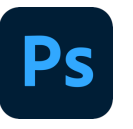

#### **Develop a masterplan with Photoshop (adding colour and trees and effects etc.)**

Sometimes, the image is a raster image, it means that it is made of pixels and has a white background (which should be removed):

- 1. Use the magic wand (or the lasso tool) and select the white background.
- 2. Make sure you selected 'continuous' on the top toolbar.
- 3. Erase the selected white background

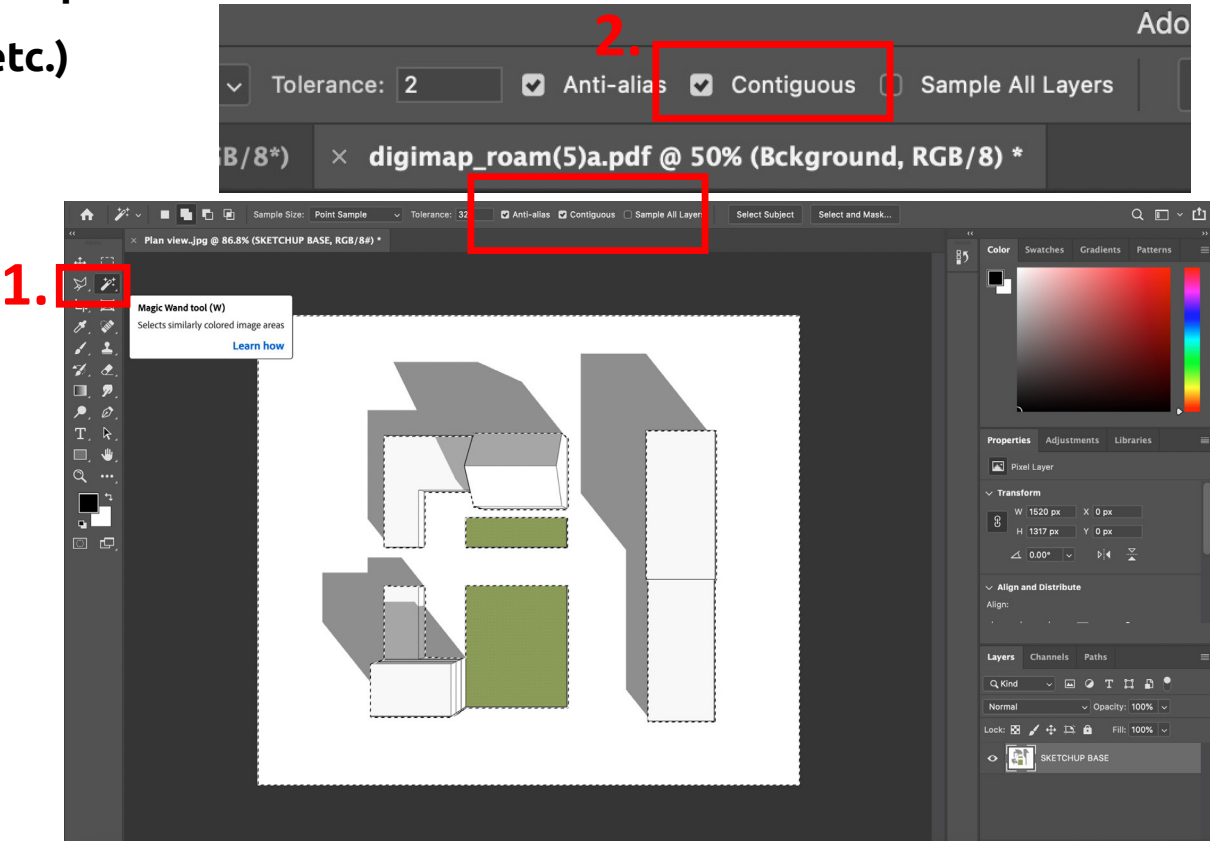

# **Ps**

### **Develop a masterplan with Photoshop (adding colour and trees and effects etc.)**

You can create your own patterns by starting from an existing image download from the web.

#### **SET A NEW PATTERN**

DRAG AN IMAGE INTO PHOTOSHOP > EDIT > DEFINE PATTERN.

Now your pattern is set and it will remain in your photoshop library.

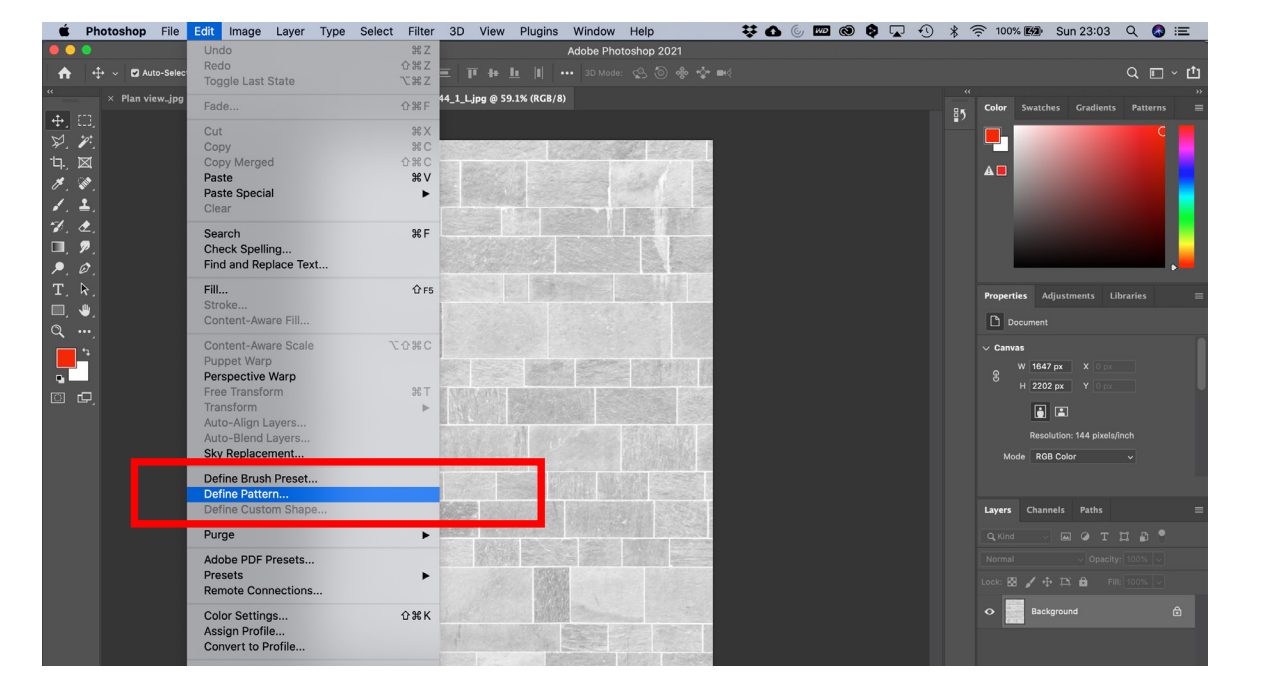

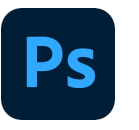

#### **Develop a masterplan with Photoshop (adding colour and trees and effects etc.)**

Back to your masterplan….

- 1. Create a new layer.
- 2. With the **bucket** tool (left-sidebar), fill the new layer with white colour.
- 3. Double-click on the icon of the layer in the list
- 4. A window will appear. Select 'pattern overlay' and add a pattern to the layer.
- 5. Adjust scale and opacity and close by pressing 'OK'

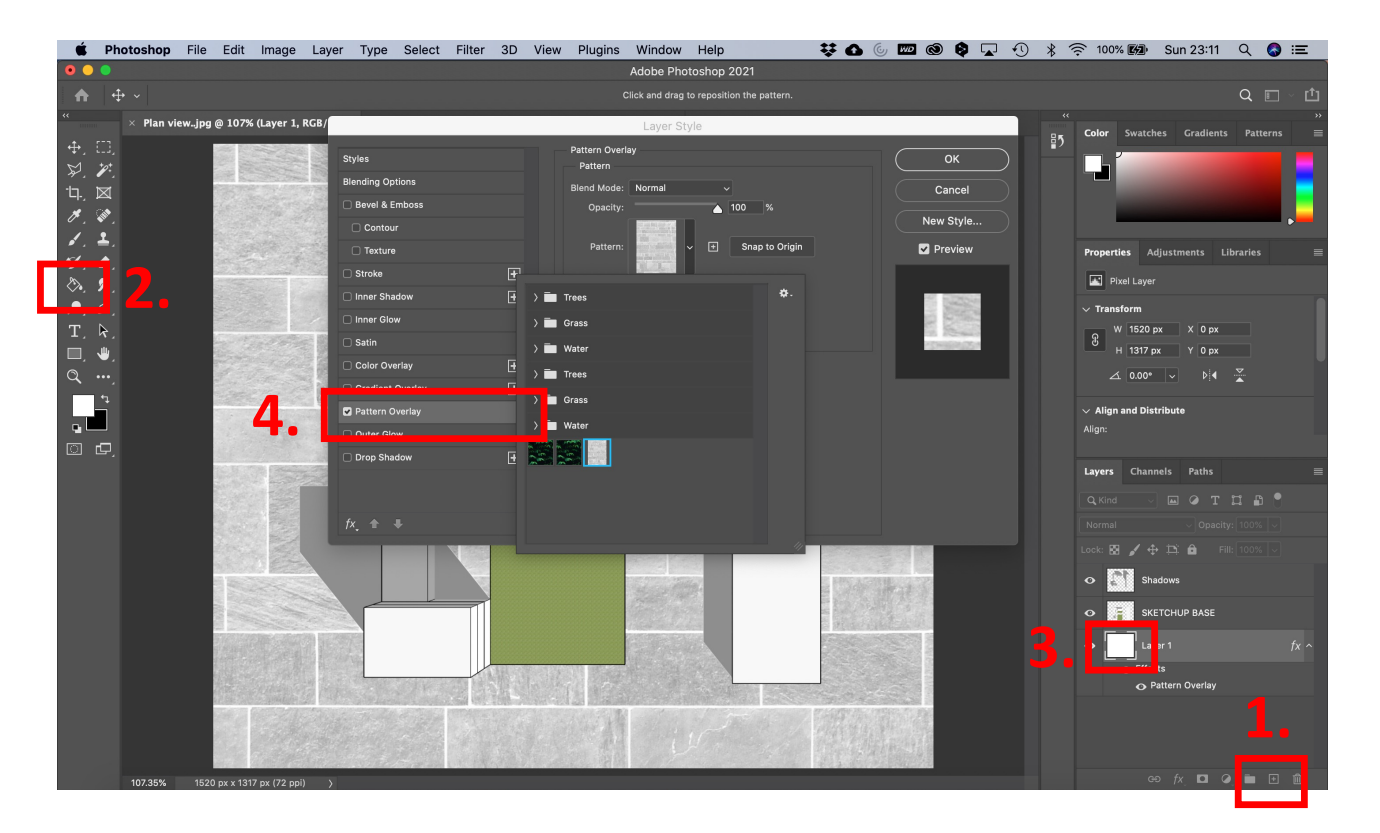

# Ps

#### **Develop a masterplan with Photoshop (adding colour and trees and effects etc.)**

Back to your masterplan….

- 1. Add patterns for the grass
- 2. Add trees you can download cut-out trees from here:
	- https://meye.dk/
	- https://www.mrcutout.com/
	- https://immediateentourage.com/
	- https://www.vexels.com/silhouettevectors/
	- https://www.canva.com/templates/

Adjust scale and opacity.

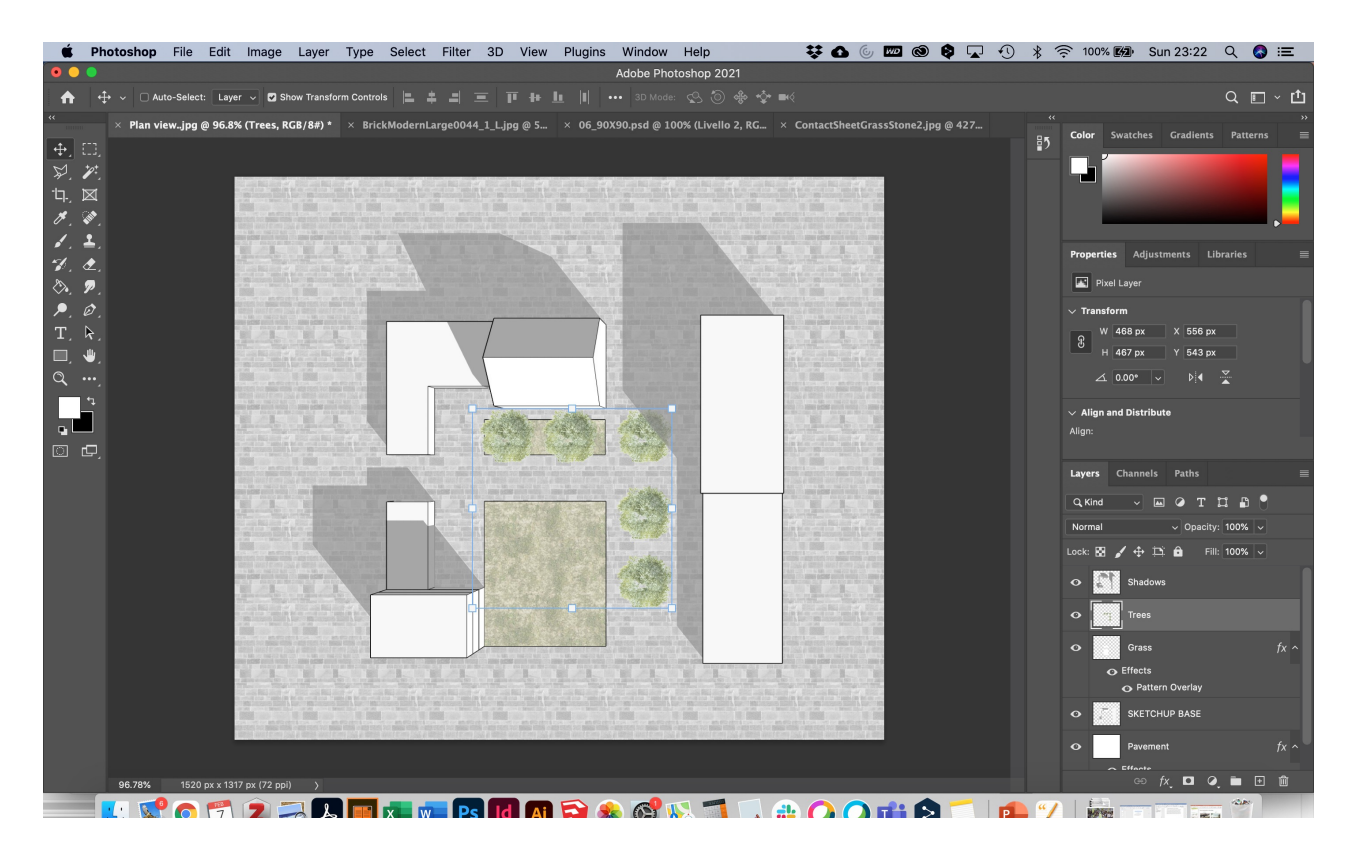

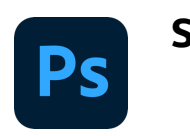

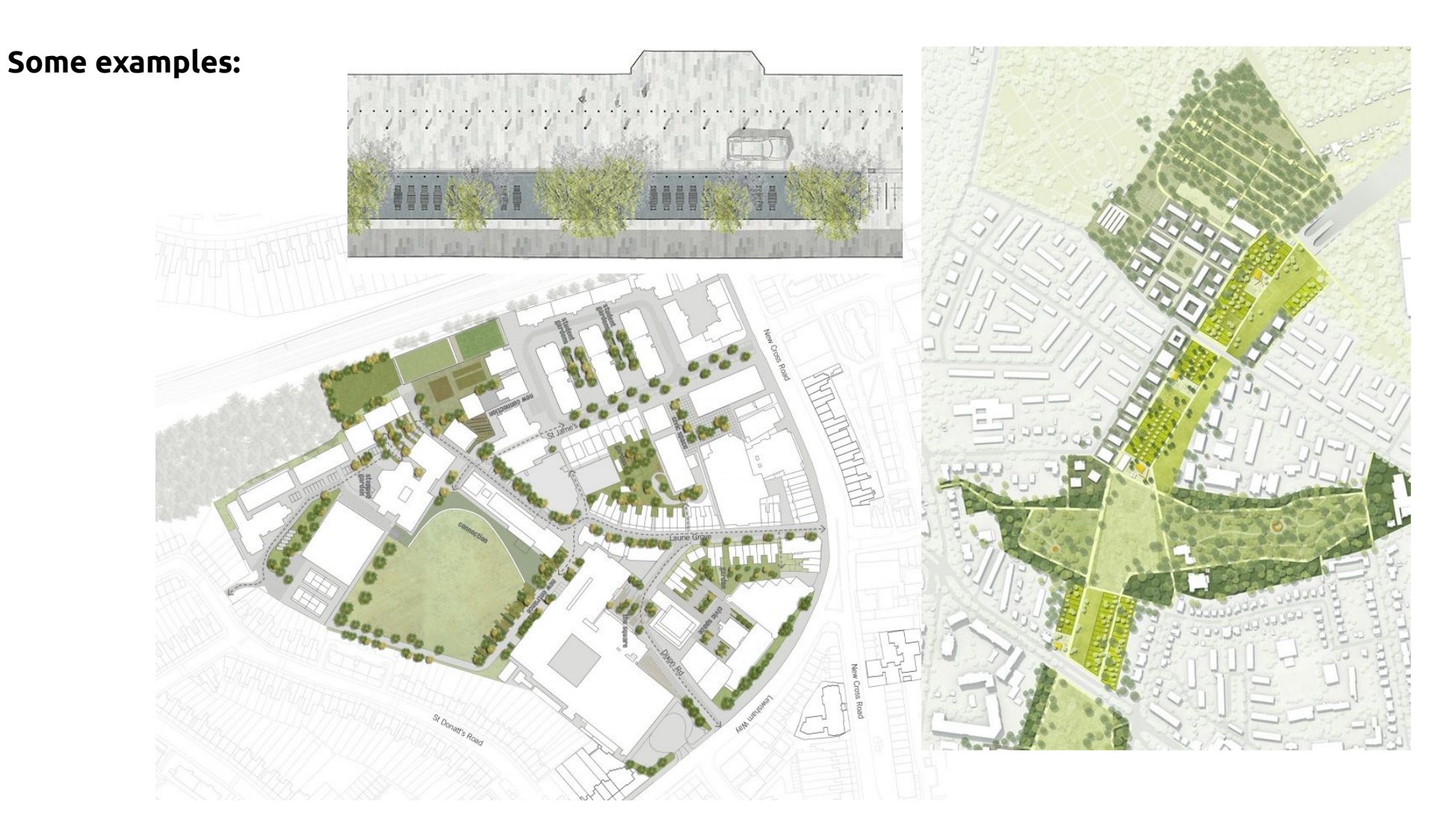

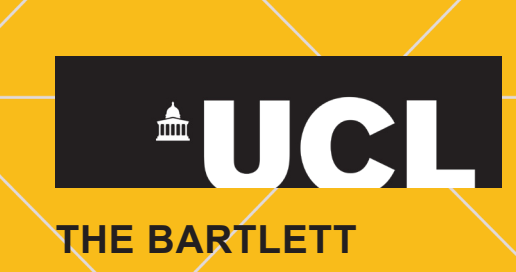